# **AKADEMIA KORBANK**

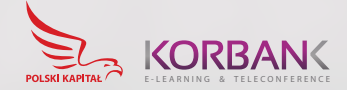

**Akademia KORBANK to prosta w obsłudze platforma WWW służąca do prowadzania zajęć edukacyjnych, eventów online oraz konferencji multimedialnych. Instytucje wdrażające niniejsze rozwiązanie mają możliwość tworzenia w pełni zarządzalnych wirtualnych klas czy też pokoi z funkcjonalnością wielokierunkowej komunikacji głosowej i wideo.**

Oprogramowanie zostało zaprojektowane jako narzędzie dydaktyczne.

Oprogramowanie składające się na Akademię KORBANK pozwala nauczycielom/wykładowcom/trenerom na prezentowanie wykładów wspartych dowolnymi dokumentami, w tym filmami wideo, dokumentami arkuszy biurowych, prezentacjami pdf i innymi. System organizacji użytkowników pozwala dołączać do klas uczniom, którzy mogą partycypować w lekcji z wysokim, ale kontrolowanym przez moderatora stopniem interaktywności.

Co najważniejsze, Akademia jako rozwiązanie edukacyjne pozwala także na grupowe ocenianie uczniów poprzez fukcjonalność wysoce konfigurowalnych testów.

Akademia KORBANK pozwala instytucjom oraz ich uczniom na łatwy i niewykluczający cyfrowo sposób organizacji zajęć edukacyjnych. Wymogi obsługi po stronie instytucji oraz uczniów ograniczają się do użycia przeglądarki internetowej (można użyć również przeglądarki dostępnej w telefonie komórkowym!).

#### **1. Klasa to miejsce**

Klasa w systemie Akademii KORBANK ma cechy fizycznego miejsca. Każdy uczeń i nauczyciel mogą wejść do swojej klasy i spotkać tam osoby zalogowane. Uczeń nie musi pamiętać, jaką ma pierwszą lekcję i gdzie ona jest. On wchodzi do swojej klasy, która zawsze jest w tym samym miejscu (URL). Po zakończeniu lekcji jeden prowadzący nauczyciel z niej wychodzi, a po przerwie wchodzi kolejny nauczyciel. Uczniowie mogą też się wylogować na przerwie, ale nie muszą. Mogą rozmawiać ze sobą, jak w zwykłej klasie. Klasa posiada swoje notatki, które pełnią rolę dynamicznej gablotki ściennej. Każdy uczeń może tam umieścić swoje informacje. Mogą tam być zapisane zadania domowe czy dodatkowe materiały pomocnicze w formie dowolnego pliku – tekstowego, audio, wideo, prezentacji czy obrazu. Mogą tam być też nagrane lekcje, np. dla tych, którzy nie mogli przyjść na czas do klasy, o ile nauczyciel sobie tego życzy. Oczywiście nauczyciel może je też udostępnić na dany czas i potem je skasować. Wszystko tylko w danej klasie. Klasa nie musi być zamykana po lekcjach. Klasa w Akademii KORBANK jest miejscem niezależnym od działania innych systemów, poczty elektronicznej, dziennika elektronicznego czy innych systemów. Zmniejsza to drastycznie możliwość awarii uniemożliwiającej przeprowadzenie lekcji.

#### **2. Klasa to interakcja**

Głównym procesem edukacyjnym w klasie jest interakcja w czasie rzeczywistym. Korygowanie błędów na bieżąco oraz naprowadzanie ucznia na prawidłową ścieżkę rozwiązania jest największą wartością pracy nauczyciela. Żadne materiały offline'owe (via YouTube czy pliki) nie zastąpią bezpośredniej i pełnej relacji uczeń-nauczyciel, zarówno wizualnej, jak i dźwiękowej. Uczniowie mogą też wypowiadać się przez czat, który dla nich jest też naturalny (np. kto pierwszy odpowie, kiedy była

koronacja Bolesława Chrobrego?) Czat sam uporządkuje odpowiedzi chronologicznie i ułatwi nauczycielowi wybór najaktywniejszych uczniów do nagrodzenia. Oczywiście nauczyciel może udzielać głosu wszystkim uczniom lub wybranemu, w zależności od kultury wypowiedzi klasy. Nauczyciel może prowadzić lekcję mówiąc, pokazując prezentację pdf/ppt, wyświetlając materiały wideo. Ma do dyspozycji kursor, którym może zaznaczać określone fragmenty, podkreślać, zmieniać. Może przekazać też kursor uczniowi. Jeśli lekcje dotyczą specjalizowanych przedmiotów wykorzystujących środowiska programistyczne, programy graficzne czy zapisy matematyczne latex, nauczyciel może udostępnić okno programu swojego komputera, na którym może wykonać całą prezentację. Interacacja to też sprawdzanie wiedzy - możliwe jest robienie sprawdzianów, ankiet i odpytywania uczniów "przy tablicy".

#### **3. Tysiące szkół**

KORBANK posiada zbiór serwerów gotowych przyjąć ruch z tysięcy szkół. Ich uruchomienie w systemie Akademia KORBANK jest możliwe w bardzo krótkim czasie, np. jednej doby. Serwery posiadają zupełne zasoby: pasmo internetowe, chłodzenie, zasilanie, UPS, kontrolę dostępu. Wszystkie serwery znajdują się na terytorium Polski i zapewniają zgodność zwytycznymi RODO. Całość infrastruktury jest monitorowana i w przypadku usterki lub przeciążenia jest naprawiana bez zwłoki, czego nie można powiedzieć o rozwiązaniach chmurowych największych dostawców chmur ogólnoświatowych, które przede wszystkim skupiają się na krajach swojego pochodzenia lub tych, z których mają największe przychody. Polska niestety do nich nie należy, co może skutkować tym, że w przypadku zwiększonego światowego ruchu wirtualnych klas zasoby polskie będą przesunięte do obsługi tych krajów. KORBANK posiada styk z siecią OSE (Ogólnopolska Sieć Edukacyjna MEN), co zapewnia dobre połączenia i stabilność komunikacji w relacji od serwerów do szkół.

## **Zarys funkcjonalności aplikacji**

## **Interfejs widoku lekcji**

Główny widok składa się z okna prezentacji i panelu użytkowników. Część centralna (największa) zapewnia funkcjonalność prezentacji dokumentów i multimediów, prezentacji wideo uczestników lub udostępnieniu zawartości własnego pulpitu. Funkcjonalnością domyślną jest dwukierunkowa, jednak zarządzalna transmisja głosowa między użytkownikami. Z tego widoku realizujemy wszelakie zadania dydaktyczne w pełnej i moderowanej interakcji z uczniami. W jednym utworzonym pokoju możemy prowadzić zajęcia o określonej tematyce , o optymalnej liczbie uczestników do stu osób. Interakcja z użytkownikami możliwa jest poprzez czat globalny, mikrofon, wspólny panel notatek, wspólne użycie wskaźnika, wykonywanie testów czy też odpytywanie uczniów przez przekazanie im roli prowadzącego (udzielenie głosu).

#### **WIADOMOŚCI** Czat Publiczny Q, **NOTATKI** Wspólne notatki LICZESTNICY (8) Dyrekcja Sp. 49 (Ty)

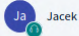

Magda

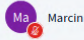

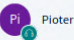

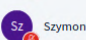

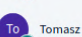

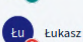

/ Czat Publiczny  $\boxed{4}$  Zapisz  $\bigcirc$  Kopiui Witaj w Szkoła testowa! **Im** Wyczyść

Aby zaprosić kogoś na spotkanie, wyślij im ten link: https://akademia.korbank.pl/b/tad-3et-7qv

#### Historia Czatu Publicznego wyczyszczona przez moderatora

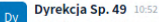

檢

Dzień dobry witam wszystkich serdecznie Myśle, że możemy zaczynać lekcje W związku z tym wyciszam wam mikrofony Jeżeli ktoś chce się odezwać proszę o podniesienie ręki w statusie użytkownika

Marcin 10:53  $\sim$ 

Wyślij wiadomość do Czat Publiczny

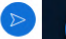

 $\overline{a}$ 

Szkoła testowa

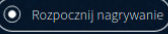

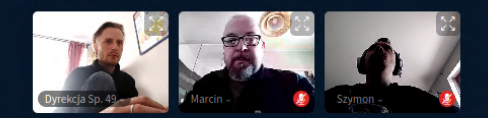

#### Jak zbudowany jest wulkan?

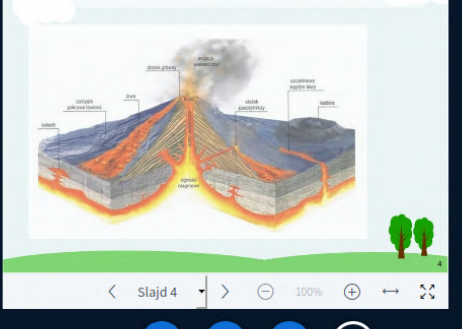

KORBANK  $E - L E A R N IN G$ & TELECONFERENCE

ø

## **Interfejs logowania i rejestracji**

Aby sprawdzić opisaną funkcjonalność, należy zarejestrować się pod adresem https://akademia.korbank.pl i kliknąć w prawym górnym rogu "Zapisz się".

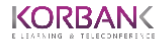

## Witamy w Akademii Korbank!

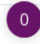

Zasilany przez Korbank. 2.5

## **Interfejs logowania i rejestracji**

Na etapie testów bardzo prosimy o rejestrowanie się zgodnie z przekazanymi przez opiekuna produktu danymi (prosimy ich nie zmieniać). Istotne jest, aby po imieniu i nazwisku podać nazwe instytucji lub preferowanie – numer i typ jednostki organizacyjnej. Wymóg hasła to minimum osiem znaków.

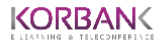

#### Załóż konto

Pełna nazwa

Szkoła Podstawowa nr. 49 #Miasto

Email

prawidlowy.email@kontaktowy.pl

Hasło

--------

Potwierdzenie hasła

Zapisz się

## **Interfejs logowania i rejestracji**

Zarejestrowana osoba musi zostać potwierdzona przez moderatora. Prosimy oczekiwać na informację mailową. Po otrzymaniu potwierdzenia uruchomienia konta testowego można przejść do logowania.

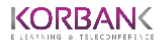

Zaloguj się prawidlowy.email@kontaktowy.pl  $\circledcirc$ P ........ Zaloguj

Zasilany przez Akademia. v2

#### **Interfejs logowania i rejestracji**

Osoba, która została zaaprobowana przez administratora, otrzymuje uprawnienia określone poziomem "Dyrekcja" i może się zalogować poprzez stronę https://akademia.korbank.pl. Osoby takie mają możliwość tworzenia na czas testów nieograniczonej liczby pokoi. W wersji testowej nie mają one jednak możliwości zakładania kolejnych kont. W ramach testowania platformy można zarejestrować kolejne trzy konta. Prosimy pamiętać o spójnej nazwie instytucji. Kolejne konta mogą mieć poziom uprawnień "Nauczyciel" oraz "Uczeń". Z jednego konta współdzielenie pokoi odbywa się poprzez przesłanie linku wszystkim biorącym udział w sesji testowej. Jak już wspomniano, pokój powinien działać wydajnie do stu jednocześnie podłączonych użytkowników.

#### **Widok panelu domowego**

W panelu domowym "Dyrekcja"tworzy pokoje (klasy). Domyślnie zawsze dodany jest Pokój Domowy, którego wykorzystanie zalecamy do sprawdzania wszystkich funkcjonalności. Kliknięcie Start przenosi do opisanego powyżej widoku konferencji. Kopiując link po lewej stronie, mamy możliwość rozesłania go do użytkowników, którzy będą korzystali z lekcji na prawach gościa. Link ten dostępny jest także w pierwszym komunikacie czatu po otworzeniu pokoju. W ramach prowadzonej lekcji uprawnienia moderatora można także dodawać dołączającym użytkownikom.

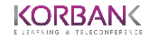

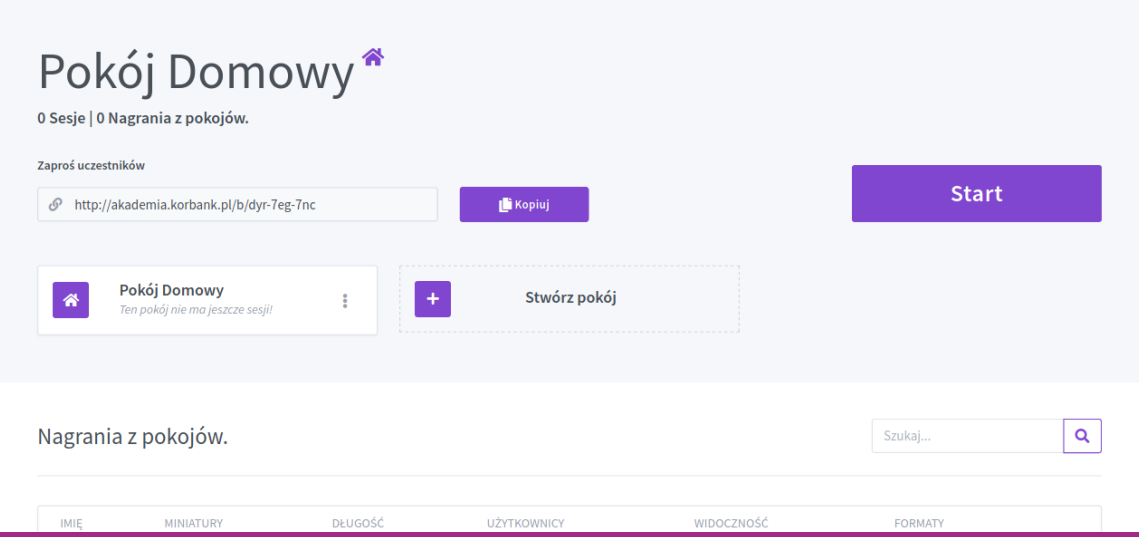

## **Widok panelu administracyjnego**

W panelu administracyjnym użytkownik może zmienić swoją nazwę, e-mail, preferowany język, awatar oraz swoje hasło (w menu widocznym po lewej stronie).

Użytkownik w okresie testowym nie może modyfikować swojej roli.

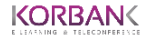

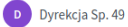

#### Profil

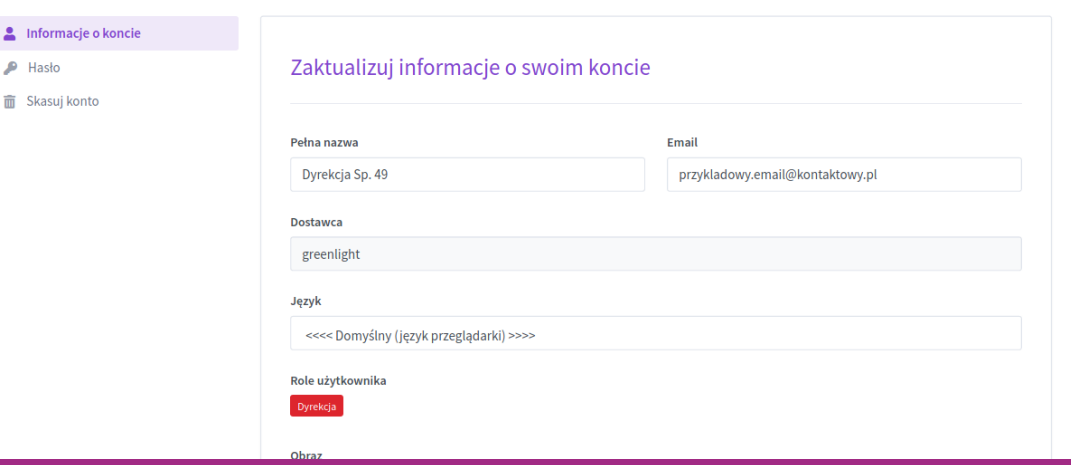

#### **Dostępność**

Do korzystania z usługi wystarczy zaktualizowana przeglądarka internetowa. Zalecamy użycie przeglądarek Google Chrome lub Mozilla Firefox. Interfejs dostępny jest bez problemu również na wersjach tych aplikacji dla telefonów komórkowych. Ilustruje to poniższy zrzut ekranu z telefonu korzystającego z przeglądarki Firefox.

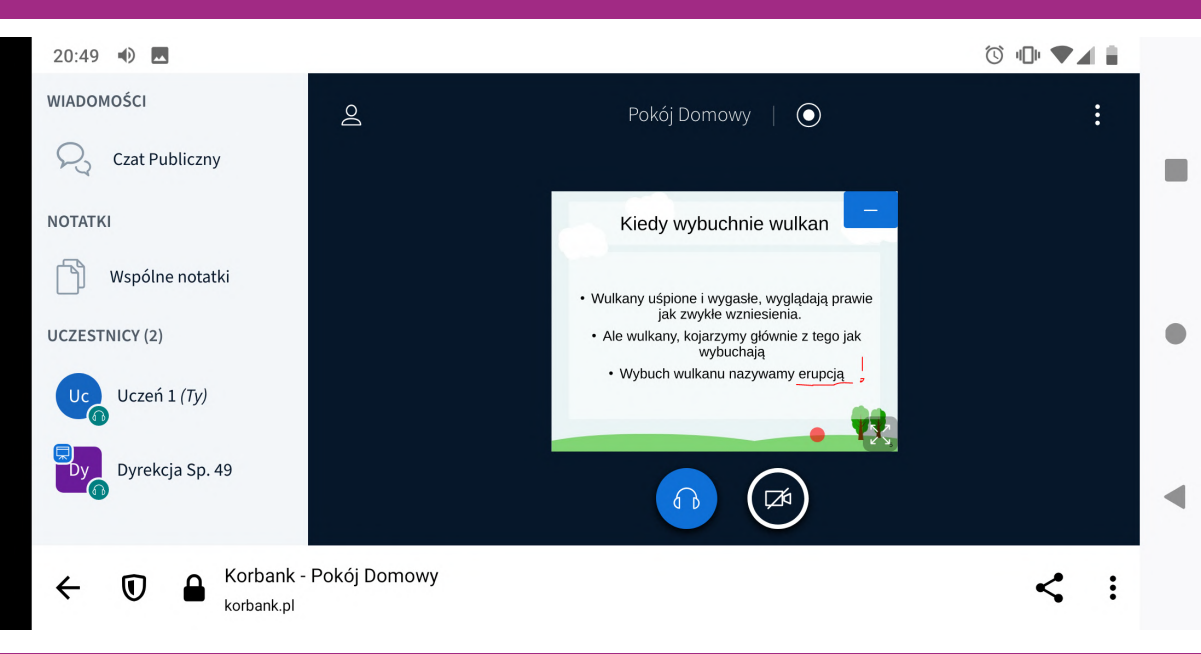

KORBANK E-LEARNING & TELECONFERENCE

#### **Dostępność**

Link można również przesłać wcześniej, zanim otworzymy pokój (klasę). W takiej sytuacji użytkownik widzi na ekranie stosowne powiadomienie. Pozwala to rozpoczynać lekcje punktualnie z kompletem uczniów. Poniższy zrzut ekranu również pochodzi z telefonu komórkowego.

 $\circ \mathbf{0} \bullet \mathbf{1}$ 

 $20:47$ 

Zostałeś zaproszony do przyłączenia się

# Pokój Domowy

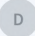

Dyrekcja Sp. 49 (Właściciel)

#### Spotkanie jeszcze się nie rozpoczęło.

Przyłączysz się automatycznie, gdy rozpocznie się spotkanie.

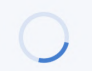

Korbank - Pokói Domowy korbank.pl

KORBANK E-LEARNING & TELECONFERENCE

## **Pytania, zgłoszenia do testów**

Osoby zainteresowane przeprowadzeniem testów prosimy o zgłoszenie na adres:

# akademia@korbank.pl

lub o kontakt ze swoim opiekunem.